# VUE fájlok mentése és közzététele

Mihelyst egy VUE térkép elkészült, több formátumban is elmenthető.

A hagyományos **Fájl->Mentés** másként parancs a következő választási lehetőségeket adja:

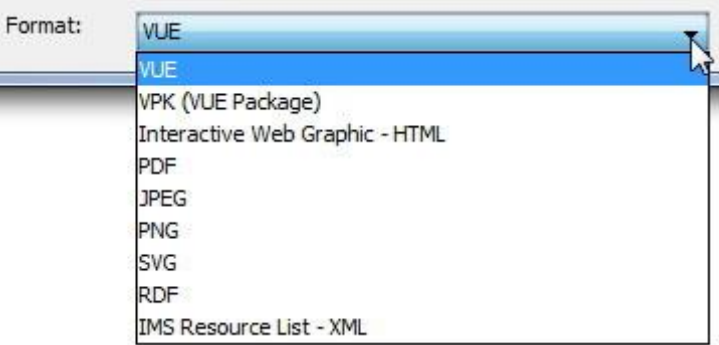

### **VUE**

VUE fájlok menthetőek a VUE oldalra, vagy lemezre. A felhasználónak telepített VUE-re van szüksége a fájlok megnyitásához.

# **VPK (VUE csomag)**

Ez a legjobb módja a térképek megosztásának, különösen a hozzávalókkal rendelkező térképeknél. Összegyűjti az összes hozzávalót és egyetlen (tömörített) mappaállományba helyezi a térképet és megváltoztatja a hivatkozásokat, hogy abban a mappában lévő hozzávalókra mutasson. Ez teszi lehetővé, hogy egyik gépről a másikra vihető legyen (hozzávalókkal együtt). A VUE meg tud nyitni \*.vpk térképeket, valamint 3. féltől származó programmal ki lehet tömöríteni ezeket az állományokat.

# **Interaktív Web Grafika – HTML**

VUE fájlokat HTML oldalként menti el. Az előnye ennek a módnak, hogy a hozzávalókra rá lehet továbbra is kattintani, tehát elérhetőek maradnak a hozzávalók. A HTML fájl bármelyik weboldalon közzétehető.

#### **PDF**

A térképet Hordozható dokumentum formátumba (PDF) alakítja, így a térkép minden ismert rendszerben megnyitható. Egyéb PDF mentési módokat a **Fájl->Kéziratok és jegyzetek exportálása (PDF)** menüpont alatt találhatunk.

#### **JPEG**

Ez egy képformátum. Ha ebben a formátumban mentünk VUE fájlokat, akkor más a VUE program nélkül is megtekintheti a térképet.

# **PNG**

Hordozható Hálózati Grafika, egy bit-alapú grafikai képformátum.

#### **RDF**

Hozzávalókat Leíró Adatállomány fájl vagy RDF egy alap a metaadatok feldolgozásához. Interoperabilitást biztosít programok között, így a gépek könnyebben értik az információkat. Amikor VUE fájlok RDF-ként vannak exportálva, akkor más szemantikus web programok felhasználhatják.

# **IMS Hozzávalók Listája – XML**

Az XML választás, vagy IMS Hozzávalók Listája egy technikai alap fájl típusa az oktatási technológiai rendszereknek. Ez a forma megengedi az újra felhasználhatóságot, és a megosztást a tartalom (koncepció) alapú térképeknél. Így menthető a VUE koncepció térképként, IMS alapként, mint a Tartalom Csomag vagy a lista, mely más IMS-t értő rendszerek felhasználhatnak.

## Közzététel

A közzététel funkció a VUE-ben különösen exportálásra, tárolásra és megosztásra lett készítve digitális tárolókban.

Ahhoz, hogy megfelelően közzé tehessünk egy adattárban először hozzá kell adnunk egyet a Hozzávalók ablakban. Különben csak akkor lehet közzétenni, ha az adattár támogatja ezt a funkciót, és a felhasználónak van elegendő joga, hogy írjon az adattárba.

Válasszuk a **Fájl -> Közzététel** lehetőséget, és válasszunk:

#### **Csak térkép**

Csak a térképet menti el a digitális adattárban betömörítve. Digitális hozzávalók nem lesznek mellékelve, de az elérési útvonalak megmaradnak (bárhova is mutassanak).

#### **Térkép és hozzávalók**

Minden digitális hozzávalóból másolatot készít, és feltölti az adattárba. Minden hozzávaló elérhető, és megtekinthető minden felhasználó számára.